## **HOW TO SEARCH TERRITORIES**

- Click on Territories
- k. • Expand the Search/Filter/Sort by clicking on the expand icon
- Input search text on the Search input box (partial or full name of territory) and click the search

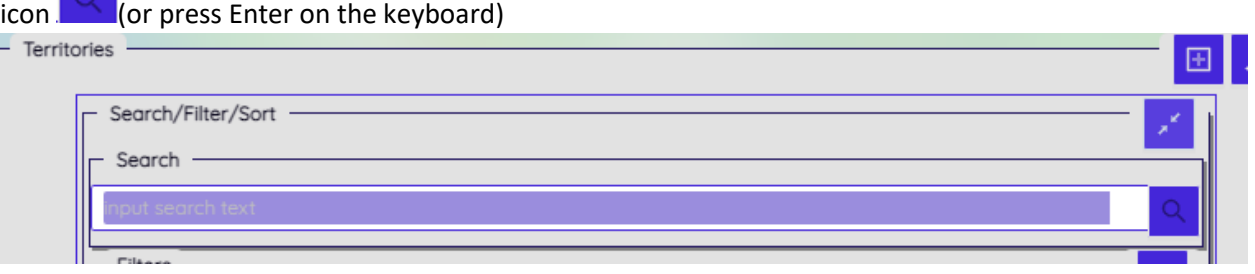

• For example, "Lex-01" was entered<br>- Territories

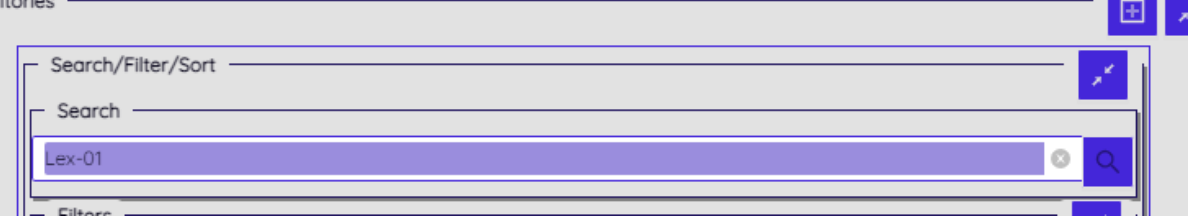

## • RESULT

L.

This feature is still being developed.

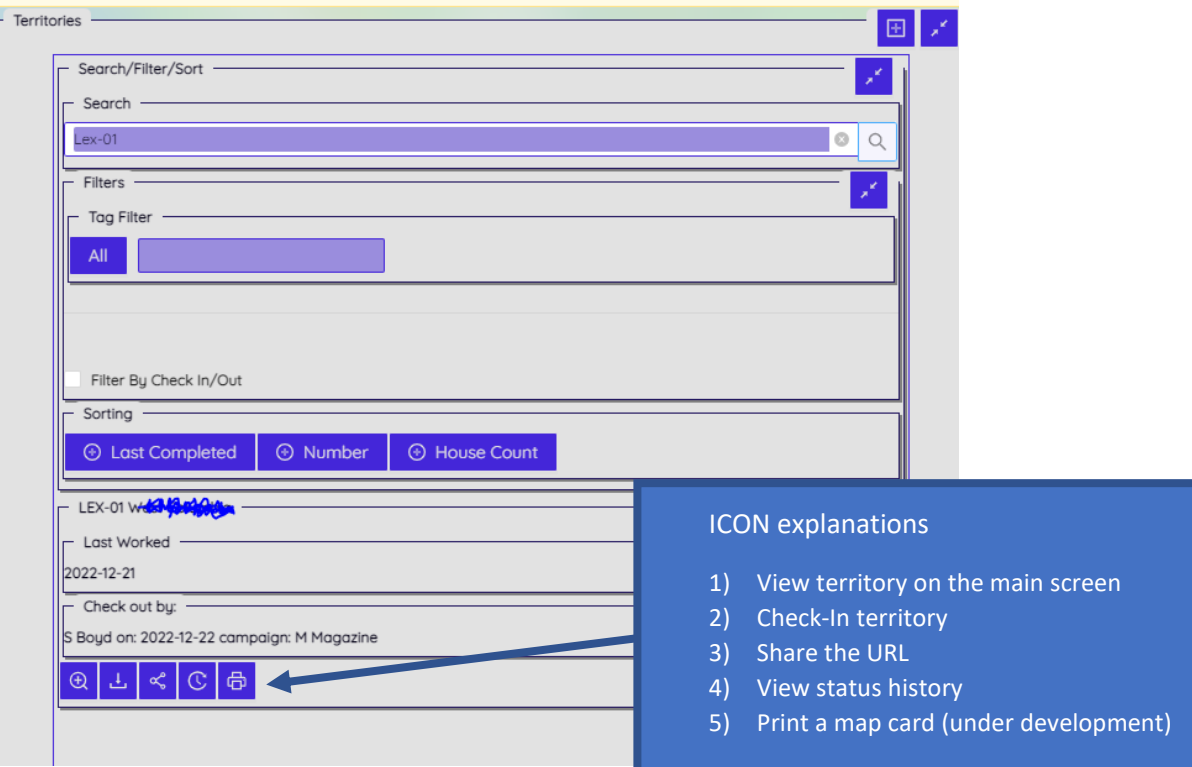

. .